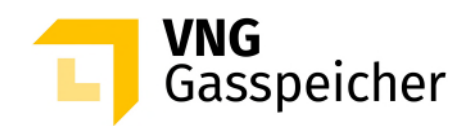

# **Procedure Description**

**for the Marketing of Capacities** 

**via the Customer Area "MY STORAGE"** 

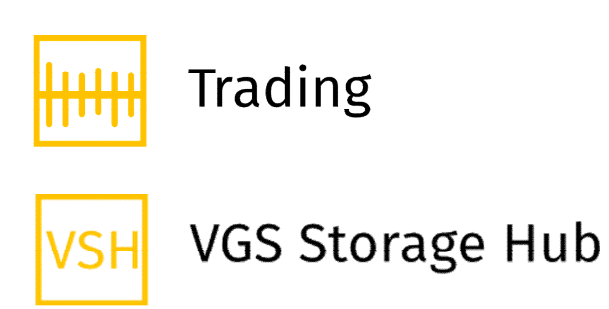

**- as of 20 September 2022 -** 

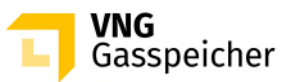

# **Table of** Contents

#### **[I. GENERAL](#page-2-0)**

- § 1 Introduction
- § 2 Procedure and Registration
- § 3 [The Subject Matter of the Procedure Product Description](#page-2-3)
- § 4 [Course of Procedure](#page-3-0)

### **II. [SUBMISSION OF AN OFFER](#page-3-1)**

§ 5 Product Configuration and Submission of a Binding Offer

# **III. [ALLOCATION AND CONCLUSION OF CONTRACT](#page-4-0)**

- § 6 [Allocation](#page-4-1)
- § 7 [Conclusion of Contract](#page-5-0)
- § 8 Miscellaneous

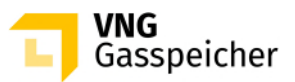

# <span id="page-2-0"></span>**I. GENERAL**

### <span id="page-2-1"></span>**§ 1 Introduction**

The Tender Procedure as set out below is used by VNG Gasspeicher GmbH (VGS) to market its product "Trading" via its customer area "*MY STORAGE*" on the VGS website [\(www.vng-gasspeicher.de](http://www.vng-gasspeicher.de/)).

The italicized terms in this description comply with the terms used in the General Terms and Conditions of VGS for the Storage of Gas at the Underground Storage Facilities operated by VGS, valid from 1 October 2021 (Storage GTC) published at [www.vng](http://www.vng-gasspeicher.de/)[gasspeicher.de.](http://www.vng-gasspeicher.de/)

### <span id="page-2-2"></span>**§ 2 Procedure and Registration**

- The "Trading" product is marketed by a Tender Procedure for which the "easystore" online product configurator available in the VGS customer area "*MY STORAGE*" at [www.vng-gasspeicher.de/easystore](http://www.vng-gasspeicher.de/easystore) is used.
- The authorization of the individual person acting in the scope of the Tender Procedure to represent the respective *customer*, on behalf of which the binding offer will be submitted, shall be a precondition for submitting a binding offer in the scope of this Tender Procedure. It shall be reserved to VGS to request the acting individual person to present a corresponding power of attorney as proof of the authorization to represent the *customer*.

# <span id="page-2-3"></span>**§ 3 The Subject Matter of the Procedure – Product Description**

- The subject matter of the Tender Procedure shall be the "Trading" product. in the *service period* of 24 September 2022, 6:00 a.m. to 1 April 2023, 6:00 a.m.
- Offered shall be a contract of the product "Trading" with a *working gas volume* (AGV) in the amount of 225.00 GWh and a firm *withdrawal capacity* in the amount of 184,50 MWh/h (ASL) is offered. In the period 24 September 2022, 6:00 a.m. to 01 November 2022, 6:00 a.m., the firm capacity *injection rate* is 310.00 MWh/h and can be used in this period irrespective of a characteristic. In the period from 01 November 2022 6:00 a.m. to 1 April 2023, 6:00 a.m., the firm capacity *injection rate* is 135.00 MWh/h.

# <span id="page-3-0"></span>**§ 4 Course of Procedure**

 Using the "easystore" online product configurator, the bidder may assort individually his "Trading" product and submit to VGS a binding offer to conclude a "Trading" contract

The submission of an binding offer to conclude a "Trading" contract to VGS is possible on 22 September 2022 between 1:00 p.m. and 1:30 p.m. (CET) (**"**Offer Period**"**). The bidding procedure follows from § 5.

(2) If and when VGS accepts one of the binding offers upon expiry of the Offer Period, the capacities shall be allocated and contracts shall be concluded in accordance with § 6 and § 7.

# <span id="page-3-1"></span>**II. SUBMISSION OF AN OFFER**

### <span id="page-3-2"></span>**§ 5 Product Configuration and Submission of a Binding Offer**

 $(1)$  The submission of an offer to conclude a "Trading" contract shall proceed - within the Offer Period - as set out below:

# **Step 1: Selecting a Product**

The bidder shall go to the "easystore" online product configurator and select in "Product Selection" from the list the "Trading VSH – Tender RoSY" product.

#### **Step 2: Checking Parameters and Contact Data**

By clicking on the "Finish configuration" button an overview screen is displayed, where the bidder is able to check in the category "Summary" the capacity parameters as well as the *characteristics* of the product "Trading".

#### **Step 3: Submitting a Binding Offer**

If the data are correct and the bidder would like to submit a binding offer, the bidder shall click on the selection button "Binding Offer" in the category "Personal Data", which is activated in this period.

An input field will appear, in which the bidder is required to enter a *capacity fee* in €/MWh in the category "Offered Fee" relating to the *service period* described under § 3, section (1). An input up to four (4) decimal places is possible.

By clicking on the respective selection button, the individual person acting in the scope

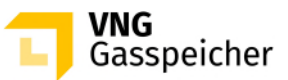

of this Tender Procedure shall expressly affirm vis-à-vis VGS the authorization to represent the respective bidder, on behalf of which the binding offer shall be submitted.

Subsequently, the bidder must click on the button "Binding Request". The offer submission is now complete.

(2) An offer submitted according to section (1) above shall be deemed binding for the conclusion of a "Trading" contract with VGS.

By submitting the offer, the *customer* accepts the terms and conditions of this Procedure Description, the provisions of the Sample Contract "Trading" published in the customer area "*MY STORAGE*", the Operating Manual and the Storage GTC.

Besides the *capacity fee* the *variable fee* shall become due according to § 5 of the "Trading" contract.

# <span id="page-4-0"></span>**III. ALLOCATION AND CONCLUSION OF CONTRACT**

# <span id="page-4-1"></span>**§ 6 Allocation**

- VGS shall have the right but not the obligation to accept a binding offer submitted according to § 5 section (1).
- The participation of an offer in the allocation requires an adequate creditworthiness of the bidder or his willingness to provide security according to § 14 Storage GTC.

In addition, VGS shall determine and document prior to the Offer Period of this Tender Procedure an internal minimum *capacity fee* for the respective *capacities* offered. An allocation in accordance with the following section (3) shall only occur, if an offer to be allocated is equal to or exceeds the minimum *capacity fee* determined and documented.

- If after review of the offers VGS accepts one binding offer, the allocation of the offered capacities shall be carried out in accordance with the following procedure:
	- 1. The offer with the highest *capacity fee* shall be accepted.
	- 2. Insofar as two or more offers with the same *capacity fee* have been submitted, the offer shall be accepted that was submitted earlier.

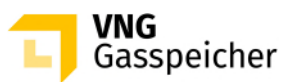

# <span id="page-5-0"></span>**§ 7 Conclusion of Contract**

- A contract shall take legal effect upon acceptance of the offer by VGS. The bidder shall be informed by email within thirty (30) minutes after the end of this procedure whether his offer has been accepted or refused (declaration of acceptance). Immediately after receipt of the declaration of acceptance VGS shall electronically<sup>[1](#page-5-1)</sup> send a contract to the bidder with whom the contract has been concluded.
- (2) Irrespective of the conclusion of the contract upon receipt of the declaration of acceptanceas defined by section  $(1)$ , the bidder shall electronically <sup>2</sup>return to VGS forthwith copy of the contract for reasons of documentation.

---------

**Contact:** We would be glad to answer your questions concerning our products and this Tender Procedure. Please call +49 (0)341 443-5744 or send an email to [sales@vng](mailto:sales@vng-gasspeicher.de)[gasspeicher.de.](mailto:sales@vng-gasspeicher.de)

<span id="page-5-1"></span><sup>&</sup>lt;sup>1</sup> in general, VGS uses Adobe Sign for electronic sending

<span id="page-5-2"></span><sup>&</sup>lt;sup>2</sup> in general, the customer returns the contract electronically via Adobe Sign

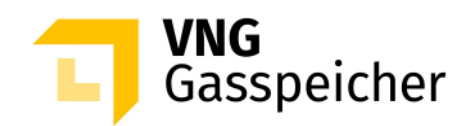

# **Verfahrensbeschreibung**

**für die Kapazitätsvermarktung** 

**über den Kundenbereich "MEIN SPEICHER"** 

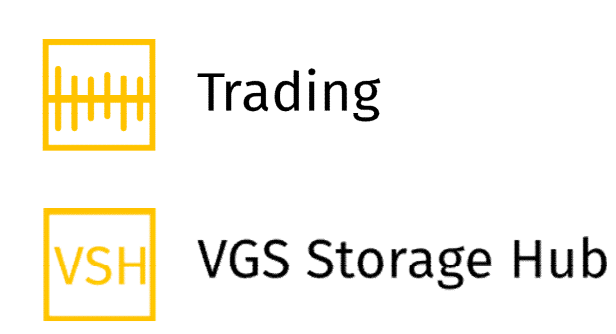

**- Stand: 20.09.2022 -** 

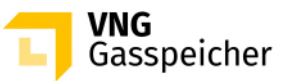

# **Inhaltsverzeichnis**

#### **[I. ALLGEMEINES](#page-8-0)**

- [§ 1 Einleitung](#page-8-1)
- § 2 [Verfahren und Registrierung](#page-8-2)
- § 3 [Gegenstand des Verfahrens Produktbeschreibung](#page-8-3)
- § 4 [Verfahrensablauf](#page-9-0)

#### **II. [ANGEBOTSABGABE](#page-9-1)**

§ 5 Produktkonfiguration und Abgabe eines verbindlichen Angebots

### **III. [ZUTEILUNG UND VERTRAGSSCHLUSS](#page-10-0)**

- § 6 [Zuteilung](#page-10-1)
- § 7 Vertragsschluss
- § 8 Sonstiges

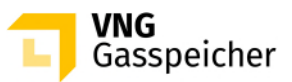

# <span id="page-8-0"></span>**I. ALLGEMEINES**

### <span id="page-8-1"></span>**§ 1 Einleitung**

Die VNG Gasspeicher GmbH (VGS) führt zur Vermarktung ihres Produkts "Trading" über ihren Kundenbereich "*MEIN SPEICHER*" auf der Website der VGS [\(www.vng-gasspei](http://www.vng-gasspeicher.de/)[cher.de\)](http://www.vng-gasspeicher.de/) das im Folgenden beschriebene Tenderverfahren durch.

Bei den innerhalb dieser Verfahrensbeschreibung kursiv dargestellten Begrifflichkeiten handelt es sich um Begriffsbestimmungen nach Maßgabe der unter [www.vng-gasspei](http://www.vng-gasspeicher.de/)[cher.de](http://www.vng-gasspeicher.de/) veröffentlichten Allgemeinen Geschäftsbedingungen der VGS für die Speicherung von Gas in den von VGS betriebenen Untergrundgasspeichern, gültig ab 01.10.2021 (Speicher-AGB).

### <span id="page-8-2"></span>**§ 2 Verfahren und Registrierung**

- (1) Die Vermarktung des Produkts "Trading" erfolgt im Rahmen eines Tenderverfahrens über den Online-Produktkonfigurator "easystore" im Kundenbereich der VGS "MEIN *SPEICHER*" unter [www.vng-gasspeicher.de/easystore.](http://www.vng-gasspeicher.de/easystore)
- (2) Voraussetzung für die Abgabe eines verbindlichen Angebotes im Rahmen dieses Tenderverfahrens ist die Vertretungsberechtigung der im Rahmen des Tenderverfahrens handelnden natürlichen Person für den jeweiligen *Kunden*, in dessen Namen das verbindliche Angebot abgegeben werden soll. VGS behält sich vor, sich die Vertretungsberechtigung der natürlich handelnden Person durch Vorlage einer entsprechenden Vollmachtsurkunde nachweisen zu lassen.

#### <span id="page-8-3"></span>**§ 3 Gegenstand des Verfahrens – Produktbeschreibung**

- (1) Gegenstand dieses Tenderverfahrens ist das Produkt "Trading" im *Leistungszeitraum* 24.09.2022, 06:00 Uhr bis 01.04.2023, 06:00 Uhr.
- (2) Angeboten wird ein Vertrag des Produktes "Trading" mit einem *Arbeitsgasvolumen* (AGV) in Höhe von 225,00 GWh sowie einer feste *Ausspeicherleistung* in Höhe von 184,50 MWh/h (ASL). Die Kapazität feste *Einspeicherleistung* beträgt im Zeitraum 24.09.2022, 06:00 Uhr bis 01.11.2022, 06:00 Uhr 310,00 MWh/h und ist in diesem Zeitraum ungeachtet einer Kennlinie nutzbar. Im Zeitraum 01.11.2022, 06:00 Uhr bis 01.04.2023, 06:00 Uhr beträgt die Kapazität feste *Einspeicherleistung* 135,00 MWh/h.

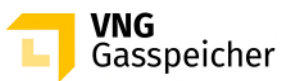

# <span id="page-9-0"></span>**§ 4 Verfahrensablauf**

(1) Mit Hilfe des Online-Produktkonfigurators "easystore" kann sich der Bieter sein Produkt "Trading" individuell selbst zusammenstellen und diesbezüglich gegenüber VGS ein verbindliches Angebot auf Abschluss eines Vertrages "Trading" abgeben.

Die Abgabe eines verbindlichen Angebotes gegenüber VGS zum Abschluss eines Vertrages "Trading" ist am 22.09.2022 in der Zeit von 13:00 Uhr bis 13:30 Uhr (MEZ) möglich ("Angebotsfrist"). Das Prozedere der Angebotsabgabe ergibt sich aus § 5

(2) Sofern VGS nach Ablauf der Angebotsfrist ein verbindliches Angebot annimmt, erfolgt die Zuteilung der *Kapazitäten* sowie der Vertragsabschluss nach Maßgabe der §§ 6 und 7.

### <span id="page-9-1"></span>**II. ANGEBOTSABGABE**

### **§ 5 Produktkonfiguration und Abgabe eines verbindlichen Angebotes**

(1) Die innerhalb der Angebotsfrist vorzunehmende Angebotsabgabe zum Abschluss eines Vertrages "Trading" erfolgt entsprechend der nachfolgend beschriebenen Verfahrensschritte.

#### **Schritt 1: Produktauswahl**

Der Bieter wählt im Online-Produktkonfigurator "easystore" unter der Rubrik "Produktauswahl" aus der Produktliste das Produkt "Trading VSH – Tender RoSY" aus.

#### **Schritt 2: Prüfung der Parameter und Kontaktdaten**

Mit Klick auf die Schaltfläche "Konfiguration abschließen" erscheint eine Übersichtsmaske, anhand derer der Bieter unter der Rubrik "Zusammenfassung" die Kapazitätsparameter sowie die Kennlinien des Produktes "Trading" einsehen kann.

#### **Schritt 3: Abgabe eines verbindlichen Angebots**

Sind die Angaben korrekt und möchte der Bieter ein verbindliches Angebot abgeben, betätigt der Bieter unter der Rubrik "Persönliche Daten" das in diesem Zeitraum aktivierte Auswahlfeld "Gebotsabgabe". Es erscheint ein Eingabefeld, in welches der Bieter unter "Entgeltgebot" ein *Leistungsentgelt* in €/MWh für den unter § 3 Abs. (1) beschriebenen *Leistungszeitraum* einzutragen hat. Hierbei ist eine Eingabe von bis zu vier (4) Nachkommastellen möglich.

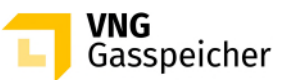

Durch Betätigung des entsprechenden Auswahlfeldes hat die im Rahmen dieses Tenderverfahrens handelnde natürliche Person die Vertretungsberechtigung für den jeweiligen Bieter, in dessen Namen das verbindliche Angebot abgegeben werden soll, ausdrücklich gegenüber VGS zu versichern.

Im Anschluss hat er die Schaltfläche "Verbindlich anfragen" zu betätigen. Die Angebotsabgabe ist damit abgeschlossen.

2) Ein gemäß vorstehendem Abs. (1) abgegebenes Angebot gilt als verbindliches Angebot gegenüber VGS zum Abschluss eines Vertrages "Trading".

Mit der Abgabe des Angebotes werden die Bedingungen dieser Verfahrensbeschreibung, die Regelungen des im Kundenbereich "*MEIN SPEICHER"* hinterlegten Mustervertrages "Trading", das Operating Manual und die Speicher-AGB akzeptiert.

Neben dem *Leistungsentgelt* fällt das *variable Entgelt* gemäß § 5 des Vertrages "Trading " an.

# <span id="page-10-0"></span>**III. ZUTEILUNG UND VERTRAGSSCHLUSS**

# <span id="page-10-1"></span>**§ 6 Zuteilung**

- VGS ist berechtigt, aber nicht verpflichtet, ein gemäß § 5 Abs. (1) abgegebenes verbindliches Angebot anzunehmen.
- Die Berücksichtigung eines Angebots setzt die ausreichende Bonität des Kunden bzw. dessen Bereitschaft zur Sicherheitsleistung gemäß § 14 Speicher-AGB voraus.

Darüber hinaus legt VGS vor Beginn der Angebotsfrist dieses Tenderverfahrens ein internes Mindestleistungsentgelt für die jeweils zur Vermarktung stehenden *Kapazitäten* fest und dokumentiert dieses. Eine Zuteilung gemäß nachstehendem Abs. (3) wird nur dann erfolgen, wenn ein demnach zuzuteilendes Angebot dem zuvor festgelegten und dokumentierten Mindestleistungsentgelt entspricht oder oberhalb dieses Mindestleistungsentgelts liegt.

- Für den Fall, dass VGS nach erfolgter Prüfung der abgegebenen Angebote ein verbindliches Angebot annimmt, erfolgt die Zuteilung der zur Vermarktung stehenden *Kapazitäten* gemäß folgendem Prozedere:
	- 1. Es erfolgt die Annahme des Angebots mit dem höchsten Leistungsentgelt aller abgegebenen Angebote.

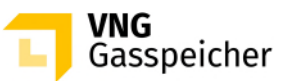

2. Sollten zwei oder mehr Angebote mit dem gleichen Leistungsentgelt abgegeben worden sein, erfolgt die Annahme des Angebots, welches zeitlich früher abgegeben wurde.

# **§ 7 Vertragsschluss**

- Ein Vertrag kommt mit der Annahme des Angebotes durch VGS zustande. Der Bieter erhält innerhalb von dreißig (30) Minuten nach Verfahrensende per E-Mail die Mitteilung über die Annahme bzw. Ablehnung seines Angebotes (Annahmeerklärung). VGS wird dem Bieter, mit dem ein Vertrag geschlossen wurde, unverzüglich nach Übermittlung der Annahmeerklärungeinen unterzeichneten Vertrag elektronisch<sup>1</sup> übersenden.
- Unabhängig vom Abschluss des Vertrages mit Zugang der Annahmeerklärung i.S.d. vorstehenden Abs. (1) hat der Bieter zu Dokumentationszwecken eine Ausfertigung des Vertragesunverzüglich elektronisch<sup>2</sup> an VGS zurückzusenden.

---------

**Kontakt:** Gerne beantworten wir Ihre weiteren Fragen zu unseren Produkten und diesem Tenderverfahren – rufen Sie uns diesbezüglich unter +49 (0)341 443-5744 an oder senden Sie uns eine E-Mail an [sales@vng-gasspeicher.de.](mailto:sales@vng-gasspeicher.de)

<span id="page-11-0"></span><sup>&</sup>lt;sup>1</sup> in der Regel erfolgt der elektronische Versand durch VGS via Adobe Sign

<span id="page-11-1"></span><sup>&</sup>lt;sup>2</sup> in der Regel erfolgt die elektronische Rücksendung durch den Kunden via Adobe Sign